# iMindMap Cloud & Mobile

Generated by the Knowledge Base to PDF App

## Index

| iMindMap Mobile and Tablet                                                  | 3  |
|-----------------------------------------------------------------------------|----|
| iMindMap Cloud & Mobile                                                     | 3  |
| What is the difference between iMindMap Plus and iMindMap Cloud             |    |
| How do I purchase iMindMap Cloud?                                           | Ę  |
| I have iMindMap for my desktop, can I use this on my iPad?                  | 6  |
| Purchased Cloud subscription but features still locked?                     | 7  |
| What happens when my iMindMap Cloud subscription ends?                      | 8  |
| What is the iMindMap Cloud?                                                 | 9  |
| What is iMindMap Cloud & Mobile?                                            | 10 |
| Are iMindMap Plus apps available in any other languages other than English? | 10 |
| Blank Screen on Android App?                                                | 10 |
| Finding The Menu Button                                                     | 11 |
| Can I trial iMindMap Cloud & Mobile for free?                               | 13 |
| iPad/iPhone Cloud & Mobile and Plus Feature Comparison                      | 13 |
| What are the requirements for iMindMap Plus Mobile apps and web apps?       | 15 |

# iMindMap Mobile and Tablet

## iMindMap Cloud & Mobile

iMindMap Cloud & Mobile Queries

# What is the difference between iMindMap Plus and iMindMap Cloud

Last updated: 2017-11-16T13:03:14.000Z | Online Version

Enjoy Mind Mapping on the go by purchasing the iPhone or iPad App on iTunes. iMindMap Cloud can be purchased directly through the iMindMap and iMindMap HD mobile device apps for iPad and iPhone.

For our full range of mobile and tablet apps please clickhere.

Please see below for the differences between iMindMap Plus and iMindMap Cloud.

#### iMindMap Plus

- Create and deliver stunning presentations
- Gain access to iMindMap Cloud to sync your Mind Maps from other supported devices
- Import/Open .imx files
- · Add Audio Notes, web links and text notes
- Colourful Image Library
- Templates to get you started fast
- Sketch Tool
- Inbuilt Smart Layout technology to keep your maps tidy
- Tailor your maps with Styles & Freehand Branches
- Undo/redo feature to quickly amend or alter your Mind Maps

#### iMindMap Cloud

- Subscription based product (non-auto renewal).
- Unlimited online storage
   Sync your Mind Maps between devices to edit on the go
- Share Mind Maps with friends, family and colleagues

<sup>\*</sup>Access to syncing and storing maps to the iMindMap Cloud remains restricted. A Cloud subscription is required to remove this.

## How do I purchase iMindMap Cloud?

Last updated: 2017-11-27T09:34:55.000Z | Online Version

To subscribe to the **iMindMap Cloud**, you will first need to purchase **iMindMap Plus** for the iPhone or iPad, this is a one off purchase that you can purchase through the App Store.

Click here for the iPhone App

Click here for the iPad App

The iMindMap Cloud can be purchased as a 30 day or 12 month subscription.

This is an in-app purchase that be purchased by going to settings, then "Buy".

Once purchased you can use it to sync unlimited maps between your mobile device and your<u>desktop</u> software by signing in to your iMindMap account.

To find out more about our mobile appsclick here

# I have iMindMap for my desktop, can I use this on my iPad?

Last updated: 2017-10-26T09:31:00.000Z | Online Version

If you have the desktop version of iMindMap (Home & Student or Ultimate), this will only run on your desktop computer and not on your iPad or iPhone.

However, I am very pleased to say that we do have iMindMap apps for the iPad and iPhone that you may wish to take a look at. The apps contain many of the features that you have in the desktop version, such as the ability to insert images and icons and to attach files to your branches. The apps can be purchased through the itunes store by following the link below:

| { add a | ppstore | e link} |  |  |
|---------|---------|---------|--|--|
|         |         |         |  |  |
|         |         |         |  |  |
|         |         |         |  |  |

## **Purchased Cloud subscription but features still locked?**

Last updated: 2017-10-25T10:03:44.000Z | Online Version

If you have purchased **iMindMap Cloud** through your **iMindMap** app and you find that some of the features are still **locked** or the **subscription expiry date** is not displaying correctly, **Log Out** and **Re-Log** back in to your **iMindMap Account** to update this and it should resolve the issue.

If however this does not resolve the issue please send an email to <a href="mailtosupport@thinkbuzan.com">support@thinkbuzan.com</a> providing us with a screen shot of your purchase receipt from the Apple store, as well as your username and we can help further.

## What happens when my iMindMap Cloud subscription ends?

Last updated: 2017-11-27T08:31:20.000Z | Online Version

When your iMindMap Cloud subscription comes to an end your Cloud storage will become limited and the amount of maps you can sync per day will be restricted. If you have previously downloaded either the iPhone or iPad iMindMap app, you will still have access to all the iMindMap Plus features but the cloud and sync access will be limited.

Your subscription will not automatically renew. If you wish to re-subscribe to iMindMap Cloud you can do this at any time through the iMindMap mobile apps for the <u>iPhone</u> or <u>iPad</u> by going to the iMindMap app settings and tapping **Buy**.

For our full range of mobile and tablet apps please clickhere.

If you have an existing iMindMap account but you are unable to renew the subscription, please contact us through <a href="mailto:support@thinkbuzan.com">support@thinkbuzan.com</a>

## What is the iMindMap Cloud?

Last updated: 2017-04-13T08:23:59.000Z | Online Version

With iMindMap, you can save your maps to our online cloud known as the iMindMap Cloud. The iMindMap Cloud will then store you Mind Maps online for you so that you can access them from <a href="http://app.imindmap.com">http://app.imindmap.com</a>, from another computer running iMindMap or from your iPad, iPhone and Android apps. Please note that this feature is limited unless you have purchased an iMindMap Cloud & Mobile subscription.

It's also a great tool for when you want to back-up important maps, for instance if you wish to transfer your iMindMap license to another computer or reinstall your operating system.

In order to access the iMindMap Cloud you will need to have an iMindMap account set up. If you have not got an iMindMap account username and password you sign up for one on the following web page:

https://app.imindmap.com

If you do not have a iMindMap Cloud & Mobile subscription you will be limited to only synchronising your first 5 Mind Maps once every 24 hours from each of the computers or devices you run iMindMap on.

#### What is iMindMap Cloud & Mobile?

Last updated: 2017-04-13T08:23:33.000Z | Online Version

iMindMap Cloud & Mobile is a subscription package that gives you full access to iMindMap mobile and web apps, including:

- iMindMap apps for iPad, iPhone, Android Phone and/or Android Tablet with the full feature sets
- iMindMap's web application that is accessible at <a href="mailto:app.imindmap.com">app.imindmap.com</a>
- 1GB of storage in iMindMap Cloud for all your maps
- Contacts & Sharing features so you can connect with other users to share maps

This means that you can log into iMindMap on any iOS or Android mobile device or any web browser and you will be able to create new maps, access all of your stored maps and any maps that people have shared with you. If you make changes to one of your maps on your iPad and then later log in at <a href="map.imindmap.com">app.imindmap.com</a>, all the changes you made to that map earlier will be synced and waiting for you. It's your iMindMap, wherever you are.

# Are iMindMap Plus apps available in any other languages other than English?

Last updated: 2017-10-26T09:33:08.000Z | Online Version

**iMindMap iOS apps** are available in English, Japanese, French, German, Spanish, Portuguese, Traditional Chinese, Simplified Chinese, Polish, Russian, Arabic and Vietnamese.

iMindMap's web application is supported in English and Japanese.

### **Blank Screen on Android App?**

Last updated: 2018-01-10T15:07:58.000Z | Online Version

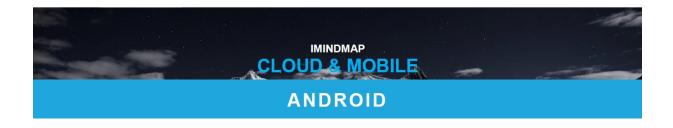

The Menu in iMindMap Android mobile app can be opened in few ways depending on the Android device and its built in Menu:

#### 1. Figure Menu

Please press the square icon and hold it to see menu

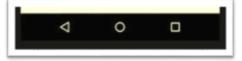

In some phones, there might be an additional 3 dot icon which will open menu (Motorola)

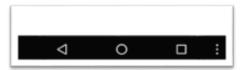

2. The 3 dot Menu Icon: Please press the grey big dot with 3 small dots and click on it to see menu

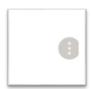

#### 3. The back menu button:

Please press and hold the back/tasks button (on the right side of the main menu button) on your device and then you should see the menu

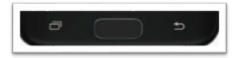

#### 4. Enabling Assistant Menu:

In Samsung's Galaxy (Note 4, Note 5) devices Menu would need to enable within the phone settings:

Settings>Accessibility>Dexterity and Interaction>Assistant Menu

Which will give a set of soft buttons, one of which is "More Options" or Menu.

With the OnePlus3 phones the enabling process would be:
Settings> tapping "Buttons" section > enabling the "On-screen navigation bar"

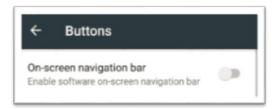

#### 5. Unable to bring menu with any of the options:

In some recent Android models there is not a pop-up menu available (e.g BlackBerry Keyone). In order to access the iMindMap app menu you will need to install an additional app Menu Button (No root) from the Google Play store:

https://play.google.com/store/apps/details?id=jettoast.menubutton&hl=en&rdid=jettoast.menubutton

Once the application is installed you should be able to see 3 dot icon which will bring up the iMindMap app menu. The Menu button app is free to download.

## Can I trial iMindMap Cloud & Mobile for free?

Last updated: 2017-10-25T09:23:25.000Z | Online Version

You can try out the different elements of iMindMap Cloud & Mobile for free any time you want as long as you have an iMindMap Account. You can:

- Download and access any of the <u>mobile apps</u> for free (with limited features)
- Log in to app.imindmap.com and use the web application
- Store **up to 5 maps** for free in iMindMap Cloud (beta)
- Sync maps once per 24 hours
- Access iMindMap Cloud from iMindMap desktop editions

Then if you decide you want to store all of your maps (up to 1GB) in the Cloud to use wherever you are, plus get <u>premium app features</u>, you can <u>subscribe</u> to iMindMap Cloud & Mobile any time!

## iPad/iPhone Cloud & Mobile and Plus Feature Comparison

Last updated: 2017-10-25T09:21:31.000Z | Online Version

|                                                     | Free              | Plus    | Cloud &<br>Mobile |
|-----------------------------------------------------|-------------------|---------|-------------------|
|                                                     |                   |         |                   |
| Draw (Branches, Box Branch, Freehand, Relationship) | ~                 | ~       | <b>~</b>          |
| Insert Image from iMindMap library                  | ~                 | ~       | <b>~</b>          |
| Insert Icon from iMindMap library                   | ~                 | ~       | <b>~</b>          |
| Insert Notes                                        | ~                 | ~       | <b>~</b>          |
| Insert Web Links                                    | ~                 | ~       | ~                 |
| Clean Up                                            | ×                 | ~       | ~                 |
| Insert Image from Camera and Photos                 | ×                 | ~       | ~                 |
| Export as PDF, PNG and iMindMap file (.IMX)         | ×                 | ~       | <b>~</b>          |
| Insert Audio Notes                                  | ×                 | ~       | <b>~</b>          |
| Speed Mapping                                       | ×                 | ~       | <b>~</b>          |
| Sketch Tool                                         | ×                 | ~       | <b>~</b>          |
| Presentation Tool                                   | ×                 | ~       | <b>~</b>          |
| Printing                                            | ×                 | ~       | <b>~</b>          |
| Open iMindMap files (.IMX) from emails              | ONE<br>PER<br>DAY | 4       | <b>✓</b>          |
| File Syncing to iMindMap Cloud                      | LIMITED           | LIMITED | ~                 |
| Share Maps using iMindMap Cloud                     | ×                 | ×       | <b>✓</b>          |
| WayBack                                             | ×                 | ×       | ✓                 |
| Access to full features on other devices            | ×                 | ×       | ✓                 |
|                                                     |                   |         | <u>Learn More</u> |

| *The iMindMap Edu app is available only for iPads (assigned to the device) and has all of the Plus |
|----------------------------------------------------------------------------------------------------|
| features unlocked.                                                                                 |
|                                                                                                    |

# What are the requirements for iMindMap Plus Mobile apps and web apps?

Last updated: 2017-11-27T09:14:27.000Z | Online Version

iMindMap and iMindMap HD for iOS

• iOS 6.0 and up

iMindMap web application at <a href="http://app.iMindMap.com">http://app.iMindMap.com</a>

- Supported in the following browsers: Firefox, Chrome, Safari, and IE8 and higher
- You must have Adobe Flash installed to edit maps online
- Cookies and JavaScript must be enabled